# **Contents**

| I .Precautions                                             | 2      |
|------------------------------------------------------------|--------|
| $\Pi$ . Introduction for main parts                        | .3-5   |
| Ⅲ. Technical parameters                                    | .6-7   |
| IV. Bracket assembly diagram                               | .8-9   |
| V . Control buttons description and operation instructions | 10     |
| VI. Blade assembly1                                        | .1-12  |
| VII. Software and driver installation                      | .13-20 |
| VIII Connection of software and machine                    | 21-25  |

#### I .Precautions

- 1. Protective material must be removed before turning on the cutting plotter.
- 2. Check the label on the back side of the plotter to confirm that the rated voltage required by the plotter matches the voltage of the power base.
- 3. Firstly make sure that the power switch is off, then plug the power supply into grounded power outlet.
- 4. Please do not touch the power cord with wet hands to avoid electric shock.
- 5. Please only use the power cord, data cable provided with this product, or manufacturer-approved replacements.
- Please do not drop metal objects and liquids into the machine to avoid malfunction.
- 7. After shutting down, you must wait another 5 seconds to turn on the cutting plotter again, otherwise it will cause damage to the cutting plotter.
- 8. In thunderstorms, turn the power switch to OFF and unplug the power cord.
- 9. Please do not privately change the manufacturer's components.
- 10. Manufacturer reserves the right to change product specifications without prior notice.
- 11. The manufacturer only bears the legal obligations of the product itself sold to the users, and does not bear other losses caused by the malfunction of the products.
- 12. Without our company's permit, no part of this manual can be copied or transmitted in any name.

# $oldsymbol{\Pi}$ . Introduction for main parts

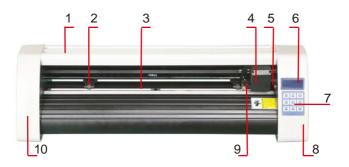

**KH Model** 

| 2. Pinch roller kit |  |
|---------------------|--|
| 4. Carriage         |  |
| 6. Screen           |  |
| 8. The right cover  |  |
| 10. The left cover  |  |
|                     |  |

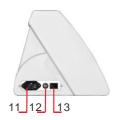

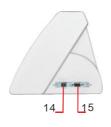

| 11.Power connection |
|---------------------|
| 12.Fuse holder      |
| 13.Power switch     |
| 14.USB port         |
| 15.COM port         |

Left side

Right side

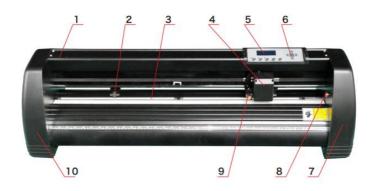

# KI Model

| 1.Cover for rail guide      | 2. Pinch roller kit |  |
|-----------------------------|---------------------|--|
| 3. Roller for feeding paper | 4. Carriage         |  |
| 5. Screen                   | 6. Buttons          |  |
| 7. The right cover          | 8. Reset switch     |  |
| 9. Blade clamp              | 10. The left cover  |  |
| ·                           |                     |  |

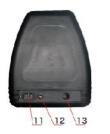

Left side

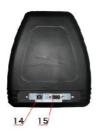

Right side

| 11.Power connection |
|---------------------|
| 12.Fuse holder      |
| 13.Power switch     |
| 14.USB port         |
| 15.COM port         |

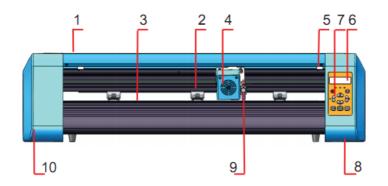

# **EH Model**

| 1.Cover for rail guide      | 2. Pinch roller kit |
|-----------------------------|---------------------|
| 3. Roller for feeding paper | 4. Carriage         |
| 5. Reset switch             | 6. Screen           |
| 7. Buttons                  | 8. The right cover  |
| 9. Blade clamp              | 10. The left cover  |
|                             |                     |

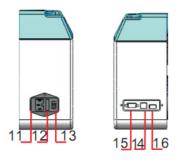

Left side Right side

| 11.Power connection |
|---------------------|
| 12.Fuse holder      |
| 13.Power switch     |
| 14.USB port         |
| 15.COM port         |
| 16.U-disk port      |

# ${ m III}.$ Technical parameters

| 375                | 720   | 870                                                                     | 1350                                                                                                    |
|--------------------|-------|-------------------------------------------------------------------------|----------------------------------------------------------------------------------------------------|
|                    |       |                                                                         |                                                                                                    |
| 375mm              | 720mm | 870mm                                                                   | 1350mm                                                                                                    |
| 285mm              | 630mm | 780mm                                                                   | 1260mm                                                                                                    |
| ≤1mm               |       |                                                                         |                                                                                                    |
| 20-800mm/s 20-500g |       |                                                                         |                                                                                                    |
| 1-4M               |       |                                                                         |                                                                                                    |
| CN/EN              |       |                                                                         |                                                                                                    |
| Support            |       |                                                                         |                                                                                                    |
|                    |       |                                                                         |                                                                                                    |
| COM+USB            |       |                                                                         |                                                                                                    |
| Support            |       |                                                                         |                                                                                                    |
| 0.127mm            |       |                                                                         |                                                                                                    |
| 0.0245mm/step      |       |                                                                         |                                                                                                    |
| DMPL/HPGL          |       |                                                                         |                                                                                                    |
| AC85-264V          |       |                                                                         |                                                                                                    |
|                    | 375mm | 375mm 720mm 285mm 630mm  ≤1 20-800mm  1- CN Sup CON Sup 0.12 0.0245 DMP | 375mm 720mm 870mm  285mm 630mm 780mm  ≤1mm  20-800mm/s 20-500g  1-4M  CN/EN  Support  COM+USB  Support  0.127mm  0.0245mm/step  DMPL/HPGL |

# **Accessory box**

|    | Item                 | Quantity | Unit |
|----|----------------------|----------|------|
| 1  | Cutting plotter      | 1        | Set  |
| 2  | Power supply cable   | 1        | Pc   |
| 3  | Blade                | 1        | Вох  |
| 4  | Blade holder         | 1        | Pc   |
| 5  | Pen holder           | 1        | Pc   |
| 6  | Ball pen core        | 1        | Pc   |
| 7  | COM connection cable | 1        | Pc   |
| 8  | USB cable            | 1        | Pc   |
| 9  | Spanner              | 1        | Pc   |
| 10 | USB driver           | 1        | Pc   |
| 11 | Bracket screws       | 1        | Bag  |

To protect the machine, use only the accessories in this accessory box

# IV. Bracket assembly diagram

# Iron bracket assembly diagram

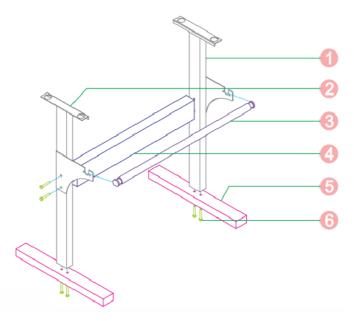

| 1. | Right column    | 1pc  |
|----|-----------------|------|
| 2. | Left column     | 1pc  |
| 3. | Paper roller    | 1pc  |
| 4. | Beam            | 1pc  |
| 5. | Foot            | 2pcs |
| 6. | M6*40 Hex bolts | 8pcs |
|    | O               |      |

# Al bracket assembly diagram

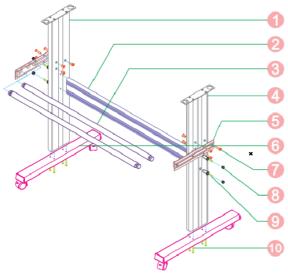

| 1.Left column               | 1pc    |
|-----------------------------|--------|
| 2.Beam                      | 1pc    |
| 3.Paper roller              | 2pcs   |
| 4.Right column              | 1рс    |
| 5.Paper holder              | 2pcs   |
| 6.Foot                      | 2pcs   |
| 7.Screws                    | 6 sets |
| 8.Screw sleeve              | 4 sets |
| 9.Self-tapping screw 4*16   | 4pcs   |
| 10. Self-tapping screw 4*40 | 8pcs   |

# V. Control buttons description and operation instructions

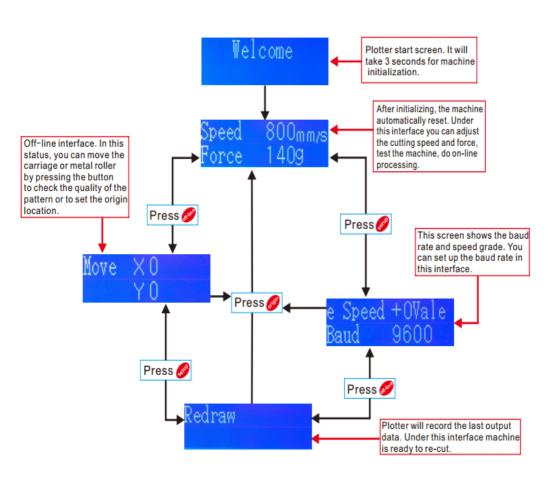

# VI. Blade assembly

1). Assembly the blade into holder, see as below:

(Appearance view) (Exploded view)

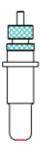

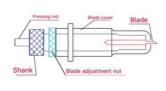

2). Loosen the blade adjustment nut and rotate the shank to adjust the length of the exposed blade tip. Determine the tip length according to the thickness of the material.

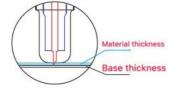

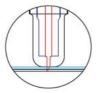

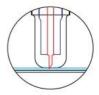

Correct

Blade tip is too long

Blade tip is too short

- 1) Press the pressing rod when you want to change blade. Take out the blade when it is exposed.
- 2) Assembly the blade holder into wagon:
  - a, Loosen the fixed screw on tool holder
  - b, Put the blade holder into tool holder
  - c, Tighten and fix the blade holder when it arrives to correct position

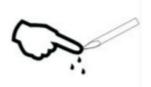

## Tips:

Do not touch the blade tip by finger, otherwise, your finger will be injured and the tip will be blunt.

#### VII. Software and driver installation

1. Open the software box (pic 1), take the disk and put it into CD optical drive (pic 2)

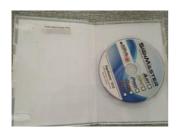

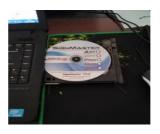

(pic 1) (pic 2)

2. Open the computer, double click or right click optical drive to install the software. (pic 3)

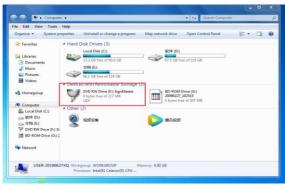

(pic 3)

# 3. After opening optical drive, click Install Software (pic 4)

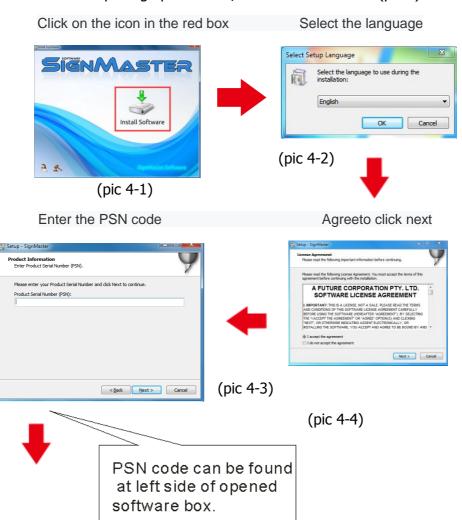

# Default installation path, click next

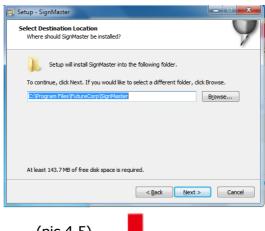

(pic 4-5)

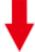

#### Select the unit

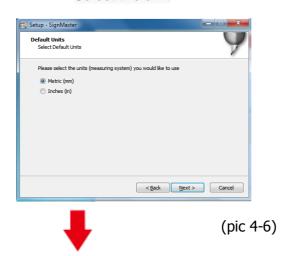

#### Select machine model

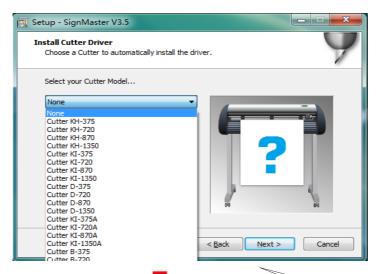

(pic 4-7)

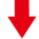

#### Please select install COM port driver

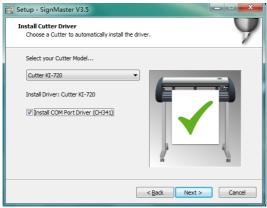

The selected machine model can be viewed in the label above the machine power socket

(pic 4-8)

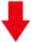

## Next

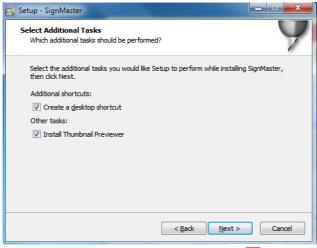

(pic 4-9)

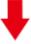

# The installation is complete

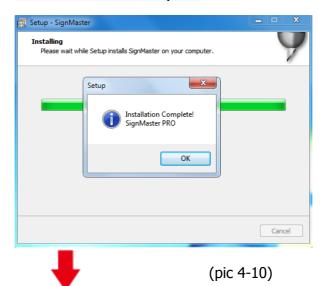

# Jump out of this window and click install driver

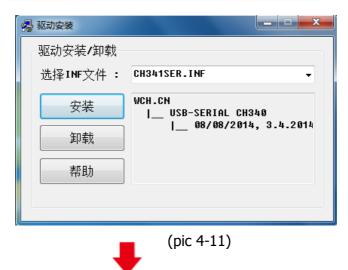

#### Wait for successful installation

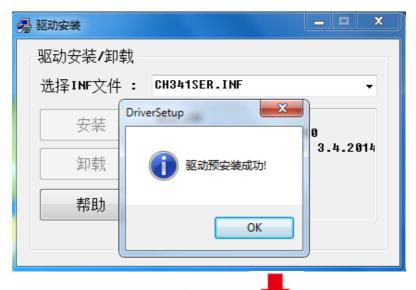

(pic 4-12)

#### This activation window appears when you open the software

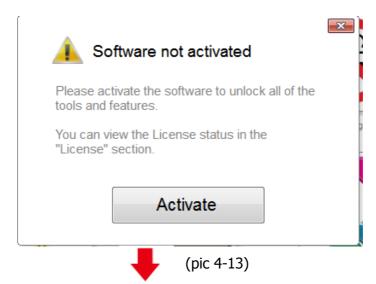

## Click activate and enter your email twice

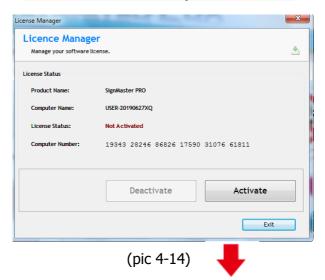

# Activation successful, exit

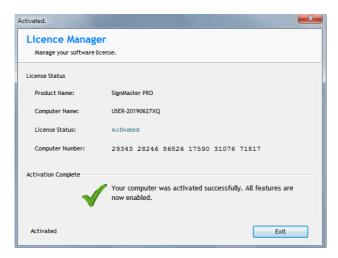

(pic 4-15)

#### **Ⅷ.** Connection of software and machine

# 1.Open the software, select cut content, and click send to the cutting plotter

#### Click the cutter icon in the red box

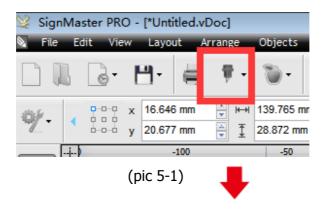

#### Click send to cutter

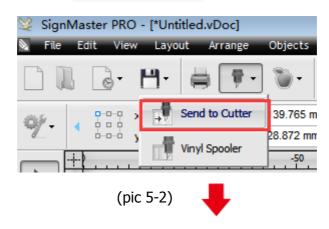

# **Click properties**

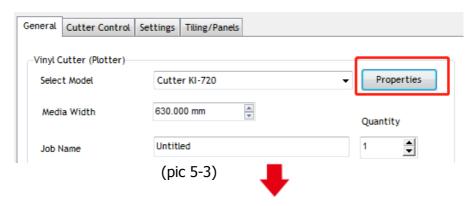

#### **Click connect**

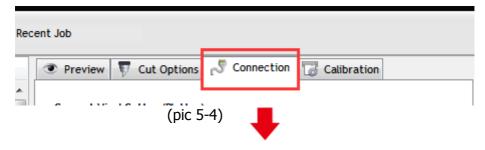

#### Select machine model

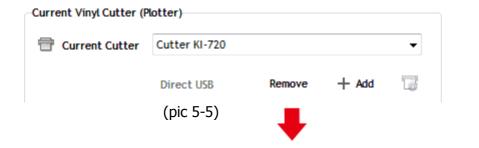

#### **Select Direct COM Port**

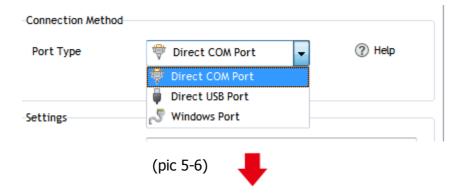

# Select usb-serial CH340 (COM)

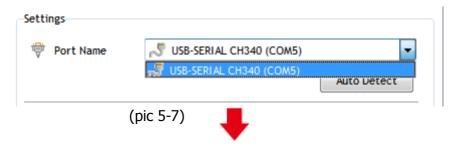

## Click finish

#### Click cut now

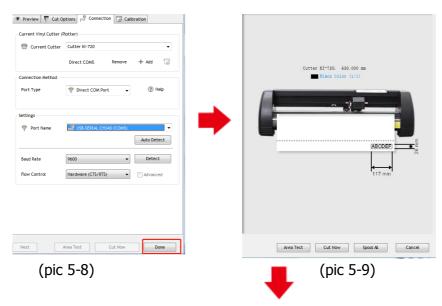

#### Click cut now

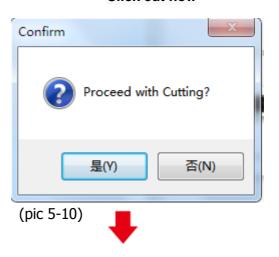

# The output is completed, the cutting plotter is cutting

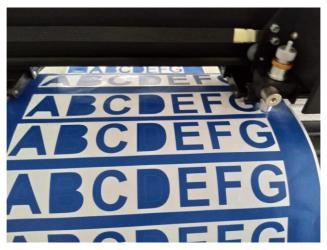

(pic 5-11)

Note: Specific operation can refer to USB flash drive operation video, including as follows

- 1. Bracket assembly video
- 2. Software installation and connection video